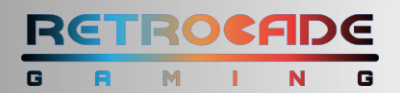

# **ALPHA Arcade Quick Start Guide**

#### **Step 1: Power On The ARCADE ACCENT LIGHTS**

- Press the **RED BUTTON ON THE OUTLET SWITCH** until the switch lights Up.
- The arcade accent lights will illuminate.

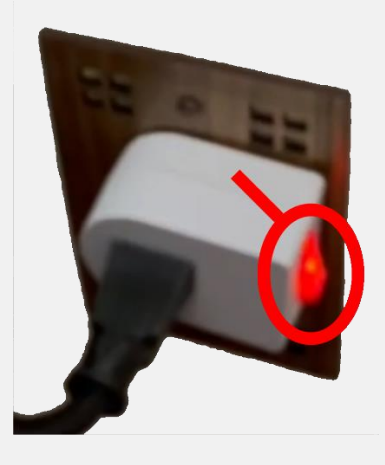

#### **Step 2: Power On The SCREEN**

- Take the **TCL ROKU REMOTE** point it at the screen.
- **PRESS THE RED BUTTON AT THE TOP CENTER** of the remote to power on the screen.

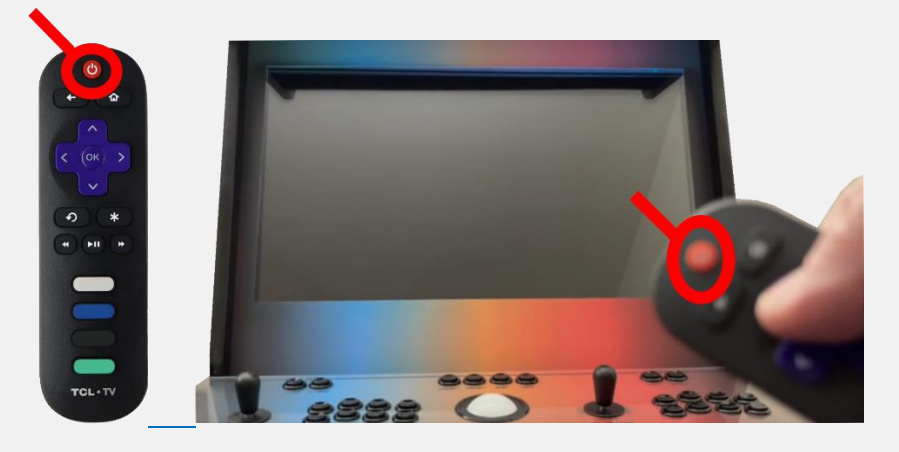

## **Step 3: Power On The GAMING COMPUTER**

- **REACH BEHIND THE ARCADE** on the left side.
- **PRESS THE POWER BUTTON** on the top front center of the Computer (looks like a triangle) to power on the gaming computer.

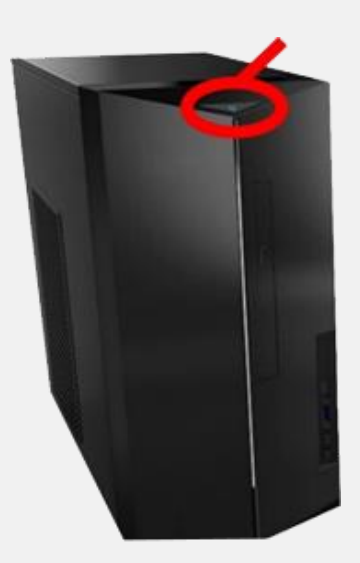

## **Step 4: Power On The SOUNDBAR**

- **TAKE THE SOUNDBAR REMOTE.**
- Approach the **LIGHTED MARQUEE** and **PLACE THE REMOTE CLOSE TO THE MARQUEE.**
- **PRESS THE RED BUTTON ON THE REMOTE** in the upper left corner to power on the soundbar.

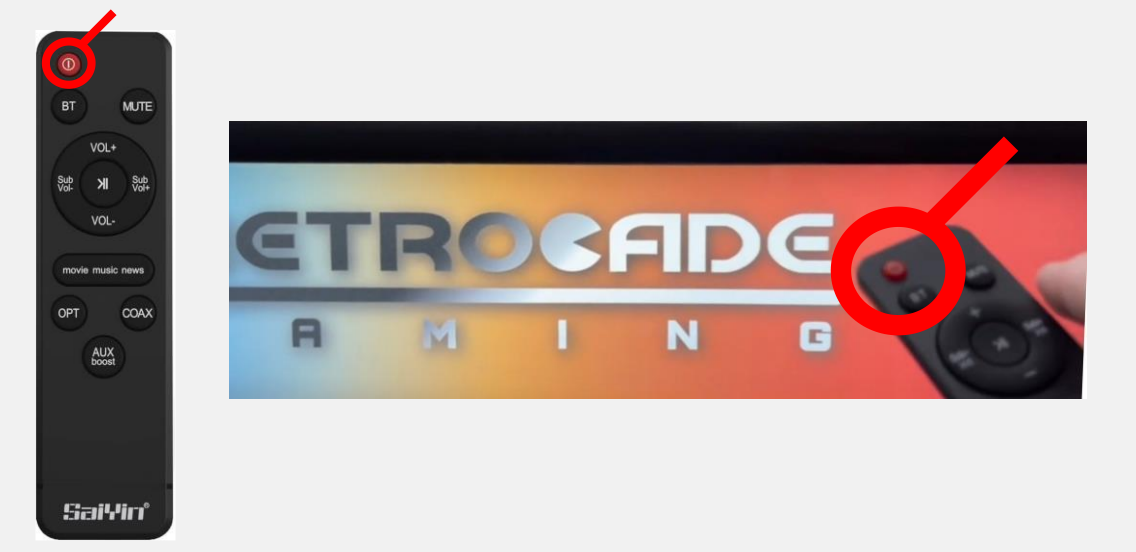

## **Step 5: START A GAME**

- **USE THE PLAYER ONE JOYSTICK** (left hand side) up and down to navigate to the category / platform.
- On the controller **PRESS THE SELECT BUTTON** to select the game category.
- Continue to use the player one joystick to **NAVIGATE TO THE GAME YOU'D LIKE TO PLAY.**
- **PRESS SELECT** to start the game.

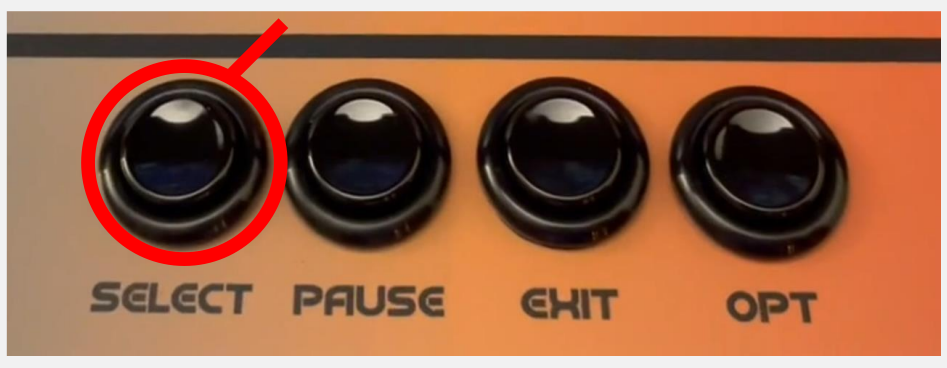

# **Step 6: EXIT / QUIT A GAME**

• On the controller, **PRESS** the **EXIT** button to exit or quit a game.

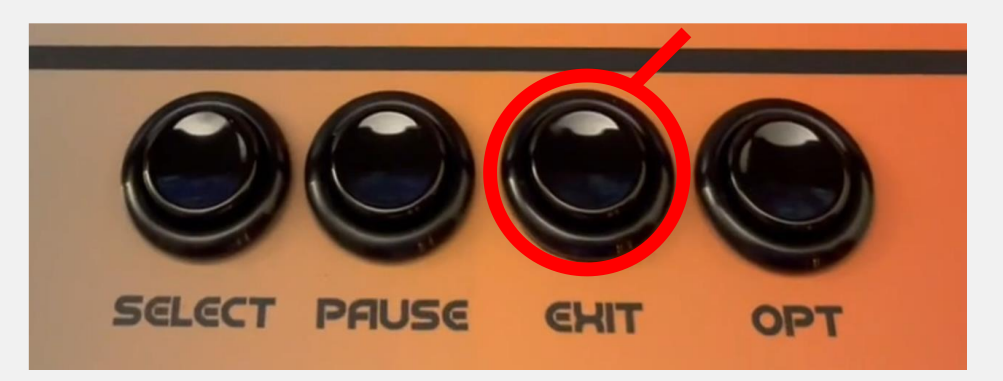

## **Step 7: SEARCH FOR A GAME**

- **NAVIGATE TO THE LINK BELOW** on your phone or computer web browser.
- **WATCH THE STEP 7 VIDEO** to learn how to search for a game: **<https://www.retrocadegaming.com/support>**

# **Step 8: SHUT DOWN THE ARCADE**

- From the main category screen, **PRESS THE EXIT BUTTON** on the controller.
- Navigate to **SHUT DOWN** using the player one joystick.
- **PRESS THE SELECT BUTTON ON THE CONTROLLER** to shut down the arcade.

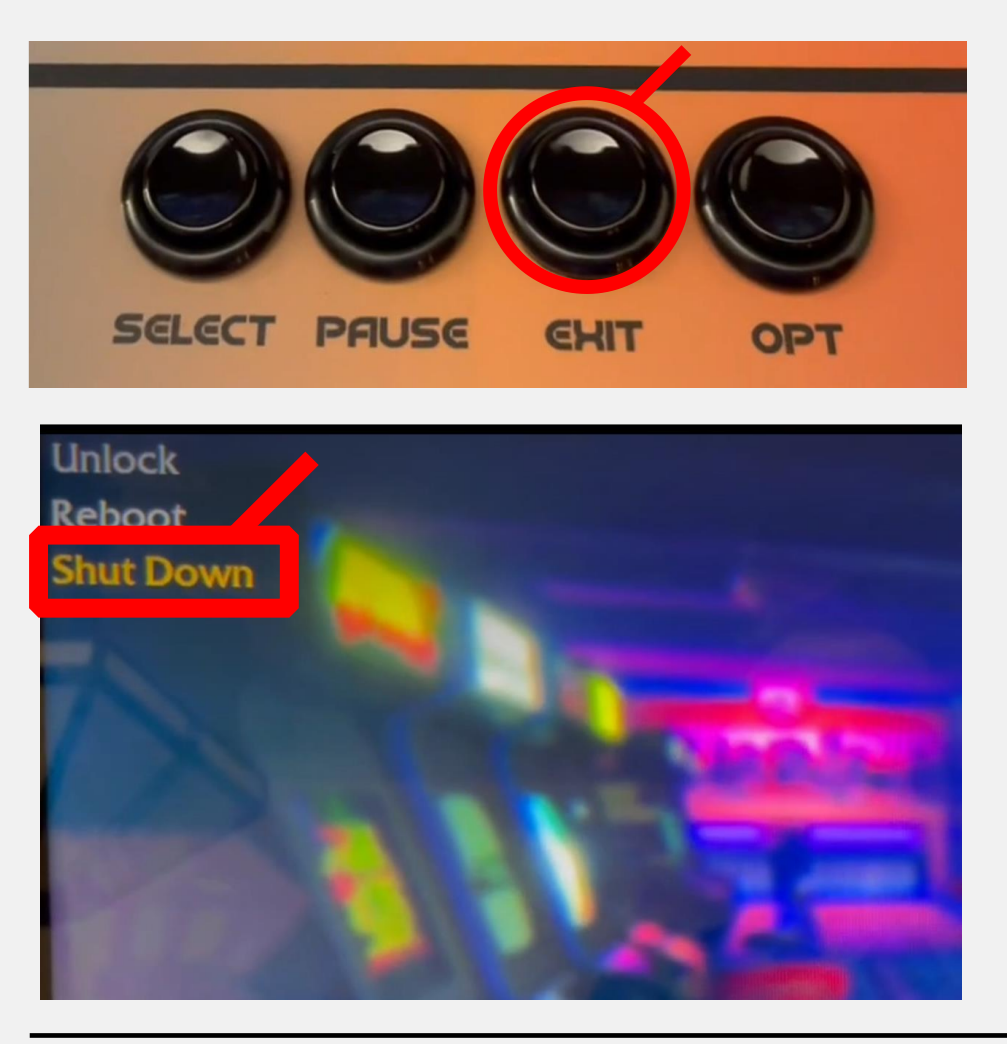

# **QUESTIONS ??**

Visit **<https://www.retrocadegaming.com/faqs>** or email us at **retrocadegm@gmail.com**